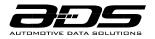

## **QUICK START GUIDE**

## **WEB PROGRAMMING**

- INSTALL THE WEBLINK DESKTOP APPLICATION
   Go to www.idatalinkmaestro.com/plugin, select your software version (Mac or PC) and follow the installation
   steps. Be sure to review the system requirements before installing.
- REGISTER A WEBLINK ACCOUNT Once installed, complete the Weblink registration process and log into Weblink.
- CONNECT THE MODULE TO YOUR COMPUTER Use the included USB cable to connect your iDatalink Maestro module to your computer.
- 4. WEBLINK PROGRAMMING

Follow the programming steps until your module is flashed, then download your install guide and owner's manual if applicable.

5. COMPLETE VEHICLE-SPECIFIC INSTALLATION

Follow the steps in your install guide and complete the installation. ADS recommends having your iDatalink Maestro device installed by a certified technician. Additional accessories may be required and sold separately.

## LIMITED 1-YEAR WARRANTY

Automotive Data Solutions Inc. ("ADS") warrants to the original purchaser of the product that the following components product shall be free of defects in material and workmanship under normal use and circumstances for the period of one (1) year from the date of original installation.

"Authorized Dealer" is defined by ADS as a company who qualifies to purchase products directly from ADS, or one of its approved distributors. Thus, products not sold nor installed by an Authorized Dealer are not covered by this warranty. This includes, but is not limited to, ADS products sold on Amazon.com, eBay.com, Walmart.com and Newegg.com. To find an authorized retailer near you, visit http://maestro.idatalink.com/find-product.

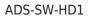

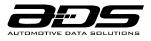

In the event of any product malfunction during the Warranty period, the original purchaser must return to the Authorized Dealer where it was originally purchased with the original proof of purchase. If a malfunction is detected, the Authorized Dealer will elect to repair or replace the product at its discretion. Labor costs may be applicable and are at the discretion of the Authorized Dealer.

ADS is not responsible for any damages whatsoever, including but not limited to any consequential damages, incidental damages, damages for loss of time, loss of earnings, commercial loss, loss of economic opportunity and the like that may or may not have resulted from the installation or operation of an iDatalink Maestro product.

## **TECHNICAL SUPPORT**

For all questions regarding the functionality of your iDatalink Maestro system, contact your local Authorized iDatalink Maestro Dealer. For all other questions or comments, call toll-free 877.212.6169 or visit idatalinkmaestro.com.